# Vrlo kratki uvod u HTML

Ante Mimica

18. travnja 2013.

# Struktura HTML dokumenta

```
<html><meta charset="utf-8">
  <head>
    <title>Bajka</title>
  </head>
  <body>
    <p>Jednom davno zivjeli su kralj i kraljica...</p>
    <p>... i zivjeli su sretno do kraja zivota.</p>
  </body>
\langle/html\rangle
```
Tipična naredba je oblika

<naredba> neki tekst </naredba>

### Naslov i formatiranje teksta

 $\blacktriangleright$  Naslov:

```
<h2>Bajka</h2>
```

```
\blacktriangleright Stilovi teksta:
```

```
<i> italic </i>
<b> bold </b>
<sup> superscript </sup>
<sub> subscript </sub>
<del> prekrizen tekst </del>
<font color="blue"> plavi tekst </font>
<font size="7"> veliki tekst </font>
<font face="Times"> Times font </font>
<br> nova linija
```
 $\triangleright$  boja je zadana imenom (red, blue, green, ...) ili preko RGB koda

```
\blacktriangleright veličina teksta: 1–7
```
# Primjer 1

#### **Pitagorin teorem**

**Teorem** (Pitagora). Neka su *a* i *b* duljine kateta i neka je *c* duljina hipotenuze pravokutnog trokuta. Tada vrijedi

 $a^2 + b^2 - c^2$ 

```
<h1>Pitagorin teorem</h1>
<b>Teorem</b> (Pitagora). Neka su <i>a</i> i <i>b</i> duljine
kateta i neka je <i>c</i> duljina hipotenuze pravokutnog
trokuta. Tada vrijedi
<center>
    <i>a</i><sup>2</sup>+<i>b</i><sup>2</sup>
    =<i>c</i><sup>2</sup>.
</center>
```
▶ Atribut align može imati vrijednosti: left, center, right i služi za pozicioniranje teksta, naslova, slika, ...

# Dodavanje slika...

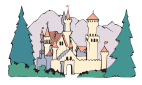

ednom davno u dalekom kraljevstvu živjeli su kralj i kraljica. Jednoga dana pojavi se zla vještica i začara čitavo kraljevstvo.

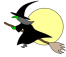

```
<center>
  <img src="dvorac.jpg" width=40% alt="Dvorac">
</center>
<br>
<font size="7" color="red">J</font>ednom davno
u dalekom kraljevstvu zivjeli su kralj i kraljica.
Jednoga dana pojavi se zla vjestica i
zacara citavo kraljevstvo.
<br>
<img src="vjestica.gif" width=20%
alt="Vjestica" align="right">
```
#### Liste

Ako poredak nije bitan onda koristimo "unordered list" s tagom  $\langle ul \rangle$ . Npr.

```
<h1> Lista za trgovinu</h1>
\langleul>
    <li>mlijeko</li>
    <li>kruh</li>
    <li>jaja</li>
    <li>zobene pahuljice</li>
\langle/ul>
```
**In Ispred možemo imati različite simbole:** <ul type="square"> <ul type="disc"> <ul type="circle"> Ako je poredak bitan, onda koristimo "ordered list" s tagom  $\langle o | >$ . Npr.

```
<h1> Top lista kucnih ljubimaca:</h1>
\langle 0\rangle<li>pas</li>
    <li>macka</li>
    <li>ptica</li>
    <li>zamorac</li>
\langleol>
```
 $\blacktriangleright$  Ispred možemo imati različite vrste numeriranja:

<ol type="a"> <ol type="A"> <ol type="I"> <ol type="i">

► Lista može početi od nekog broja/slova:

```
<ol start="4">
```
### **Tablice**

```
<table border="0">
     <tr>
           <td>a<sub>11</sub></td>
           <td>a<sub>12</sub></td>
   \langletr>
   \langle \text{tr} \rangle<td>a<sub>21</sub></td>
          <td>a<sub>22</sub></td>
   \langletr>
</table>
```
 $\triangleright$  border predstavlja vrstu ruba tablice; border=0 odgovara tablici bez rubova

# Primjer

```
<table border="1" cellpadding="10">
  <tr>
    <td colspan="2" bgcolor="aqua" align="center">
     <b>Znanosti</b></td>
  \langle/tr>
  \langletr>
    <td bgcolor="lime" rowspan="3"
     align="center"><b>Matematika</b></td>
   <td>Algebra</td>
  \langletr>
  <tr>
    <td>Analiza</td>
  \langle/tr>
  \langletr>
    <td>Geometrija</td>
  \langle/tr>
</table>
```
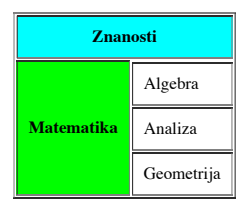

- $\blacktriangleright$  bgcolor je boja ćelije
- $\triangleright$  cellpadding i cellspacing određuju širinu među ćelijama
- $\blacktriangleright$  width određuje širinu ćelije

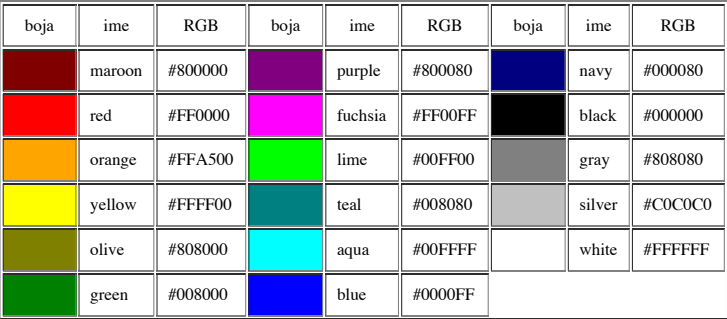

- RGB je boja dobivena pomoću osnovne boje: crvena, zelena, plava. Količina svake boje je određena heksadecimalnim brojem (00 do FF). Npr. plava boja ima kod 0000FF.
- ▶ Osim boja kao pozadinu možemo staviti i sliku. Npr.  $<$ body background="slika.jpg">

### Linkovi

 $\blacktriangleright$  linkovi na neku web stranicu

<a href="http://www.google.com">Google</a>

 $\blacktriangleright$  link na drugu datoteku

<a href="datoteka.html">Sljedeca stranica</a>

- $\blacktriangleright$  link unutar iste datoteke
	- **•** prvo označimo "sidro" koristeći <a id="oznaka">Sidro</a>
	- $\blacktriangleright$  i stvorimo link na taj dio stranice onda link <a href="#oznaka">Idi na Sidro</a>